As the first user on the account, you have to complete the following steps before other people can dig into your organization's data.

Before you start, review these talks to identify your ideal use case. The context helps you make account-related decisions and use ThoughtSpot effectively.

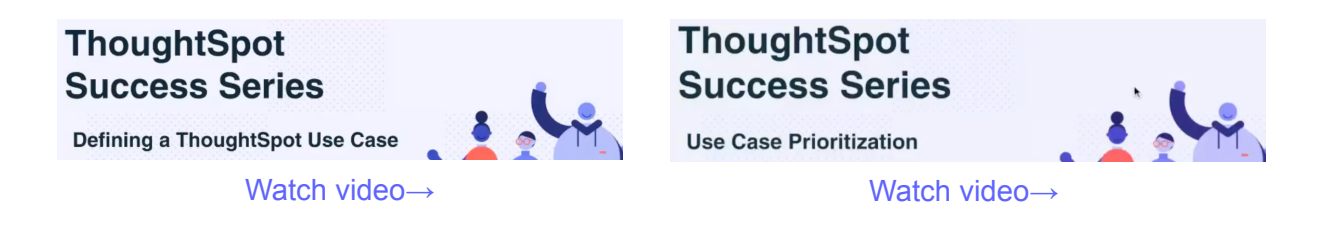

We highly recommend that you register for the free ThoughtSpot U course that covers the material in this section, Getting Started with [ThoughtSpot](https://training.thoughtspot.com/getting-started-with-thoughtspot-cloud) Analytics Cloud.

Ready to get started?

## Step 1: Create a ThoughtSpot Community account

A ThoughtSpot Community account lets you ask questions in our product forums, explore best practices from other customers, sign up for events, and contact support.

[Create a Community account →](https://community.thoughtspot.com/customers/s/login/SelfRegister)

# Step 2: Activate your ThoughtSpot Cloud account

We will send you an email that contains the administrator credentials to log in for the first time. Check your inbox, then navigate to your new cluster. Stay logged in to complete the rest of the setup.

## Step 3: Create users and groups, choose authentication method

Review the available user groups and privileges so you can assign people to the correct roles. We recommend that you create admins and analysts in this step, especially if you plan to collaborate on the remaining data setup.

Understanding privileges  $\rightarrow$ Data security  $\rightarrow$ 

Managing authentication with SAML  $\rightarrow$ Managing local authentication  $\rightarrow$ 

### Step 4: Connect to your data source

Completing this step lets all users in your organization perform live queries. Choose your cloud data warehouse type, and follow the connection instructions.

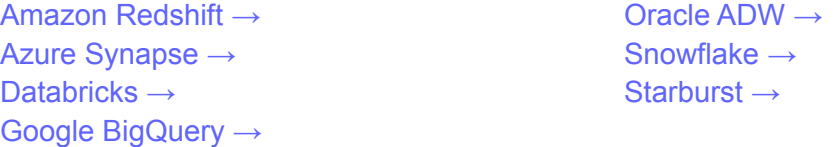

### Step 5: Model your data for searches

ThoughtSpot automatically optimizes your data for search. It models and configures most details. However, we recommend that you adjust the modeling settings to align with your identified use cases, and improve the experience for other users.

Data [modeling](https://cloud-docs.thoughtspot.com/admin/data-modeling/about-data-modeling-intro.html) → Join [tables](https://cloud-docs.thoughtspot.com/admin/ts-cloud/tables-join.html) →

## Step 6: Create a worksheet

Worksheets make it easier for everyone in your organization to search data and create visualizations. Use the following step-by-step instructions to create your first worksheet. Create and use [worksheets](https://cloud-docs.thoughtspot.com/admin/worksheets/about-worksheets.html) →

### Step 7: Learn search essentials

After you finish creating worksheets, you are ready to search. Review the key concepts to get started, and how to help others in your organization become effective searchers.

Search [overview](https://cloud-docs.thoughtspot.com/end-user/search/search-overview.html) → Keywords [reference](https://cloud-docs.thoughtspot.com/reference/keywords.html) → Understanding charts [→](https://cloud-docs.thoughtspot.com/end-user/search/about-charts.html) [Understanding](https://cloud-docs.thoughtspot.com/complex-search/add-formula-to-search.html) formulas in searches →

## Step 8: Make a default pinboard

Pinboards are interactive collections of charts and tables. Set up a shared pinboard now, so everyone who joins your organization can access valuable information.

Basic [pinboard](https://cloud-docs.thoughtspot.com/end-user/pinboards/about-pinboards.html) usage →

#### Step 9: Onboard your colleagues

Any time you create a new user, immediately add them to a user group. Configure that user group to use a specific data source, choose initial pinboards, and specify the text of the person's welcome email. We recommend that you also prepare a support strategy for data-specific questions.

[Onboarding](https://cloud-docs.thoughtspot.com/end-user/onboarding/intro-onboarding.html) users →

### Step 10: Track your organization's usage

ThoughtSpot administrators have built-in pinboards to monitor adoption and usage.

```
Performance tracking pinboard →
User adoption pinboard→
```
## Keep learning

ThoughtSpot Cloud [documentation](https://cloud-docs.thoughtspot.com/) → [ThoughtSpot](https://training.thoughtspot.com/getting-started-with-thoughtspot-cloud) Cloud training → [Thoughtspot](https://youtu.be/EYHa8Ck3tdw) Success Series → [ThoughtSpot](https://cloud-docs.thoughtspot.com/admin/ts-cloud/ts-cloud-support-handbook.html) Support Handbook  $\rightarrow$  [\(PDF\)](https://cloud-docs.thoughtspot.com/downloads/support-handbook.pdf)

## Get connected

Visit [YouTube](https://www.youtube.com/thoughtspot) channel → [Schedule](https://thoughtspotcs-officehours.youcanbook.me/) office hours → Join [upcoming](https://groups.thoughtspot.com/events/#/list) events  $\rightarrow$ 

#### **About ThoughtSpot**

ThoughtSpot is the Modern Analytics Cloud company. Our mission is to create a more fact-driven world with the easiest to use analytics platform. With ThoughtSpot, anyone can leverage natural language search and AI to find data insights and tap into the most cutting edge innovations the cloud data ecosystem has to offer. Companies can now put the power of their modern data stack in the hands of every employee, extend the value of their data to partners and customers, and automate entire business processes. ThoughtSpot's web and mobile applications improve decision-making for every employee. With ThoughtSpot's low-code development platform, customers can also embed consumer-grade analytics into their SaaS offerings or build entirely new interactive data apps that engage users and keep them coming back for more. Organizations like Walmart, BT, Daimler, Medtronic, Hulu, Royal Bank of Canada, Nasdaq, OpenTable, Metromile, Workato, and Nationwide Building Society rely on ThoughtSpot to transform how their employees and customers take advantage of data. See for yourself and try ThoughtSpot today.